Step 1: put cursor at N13, and click the "freeze row/column" toolbar icon"

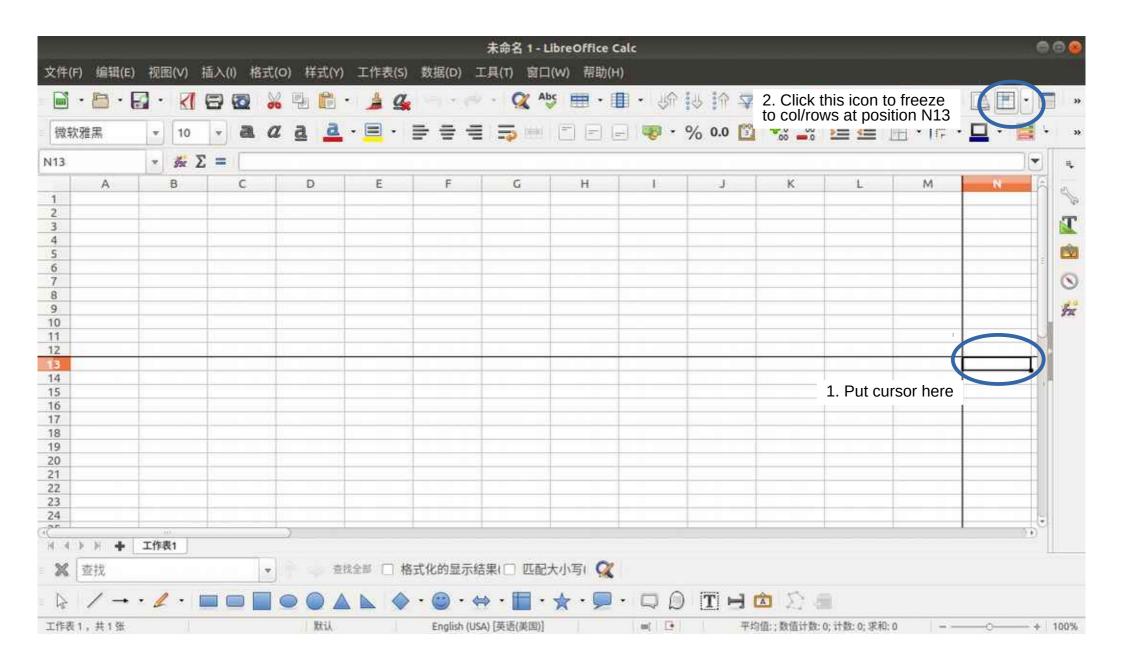

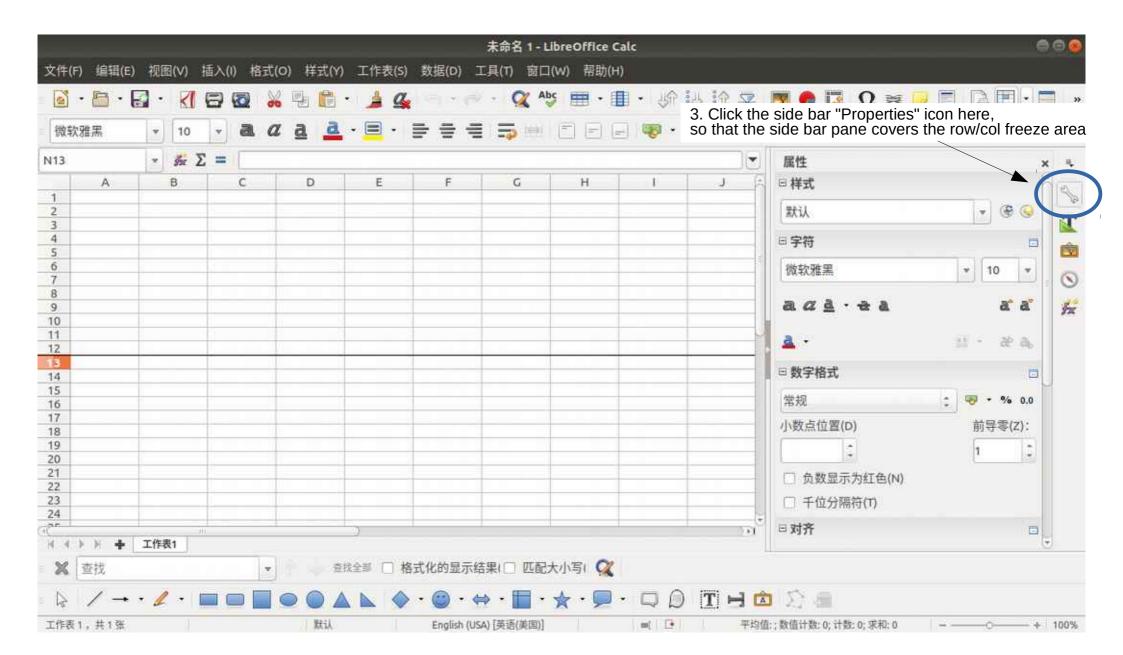

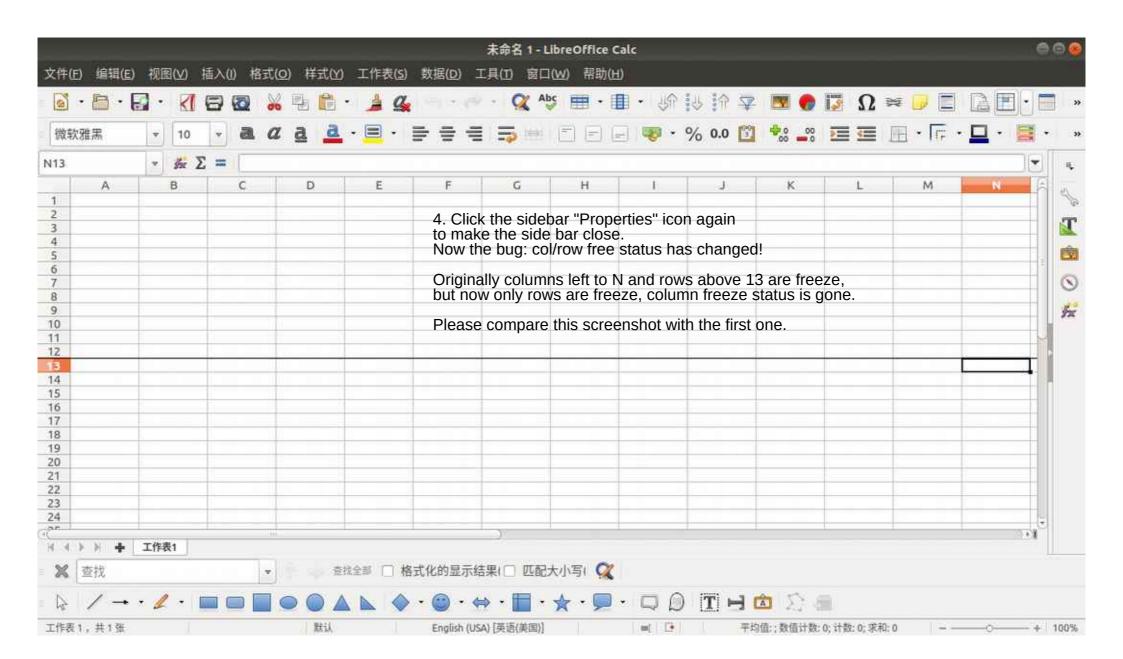